Sveučilište <sup>u</sup> ZagrebuPMF – Matematički odsjek

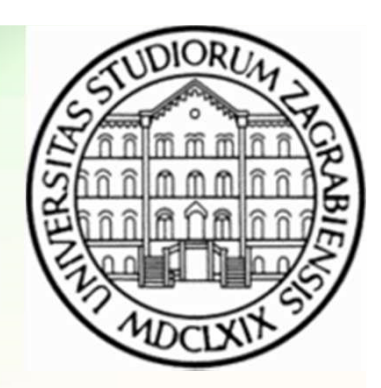

# Mreže računala

Vježbe 08

Zvonimir BujanovićSlaven KožićVinko Petričević

## Uvod: (X)HTML i CSS

- Na ovim i idućim vježbama naučit ćemo osnove jezika za opisivanje web-stranica: (X)HTML i CSS.
- Svaki student može postaviti vlastite web-stranice na računalo student, dostupne na adresi:http://web.studenti.math.pmf.unizg.hr/~*username/*
- Na toj adresi se prikazuje sadržaj direktorija public\_html, smještenog u kućnom direktoriju na računalu student.

#### Podsjetnik: chmod

• Pravo pristupa datotekama i direktorijima možemo doznati naredbom ls –l:

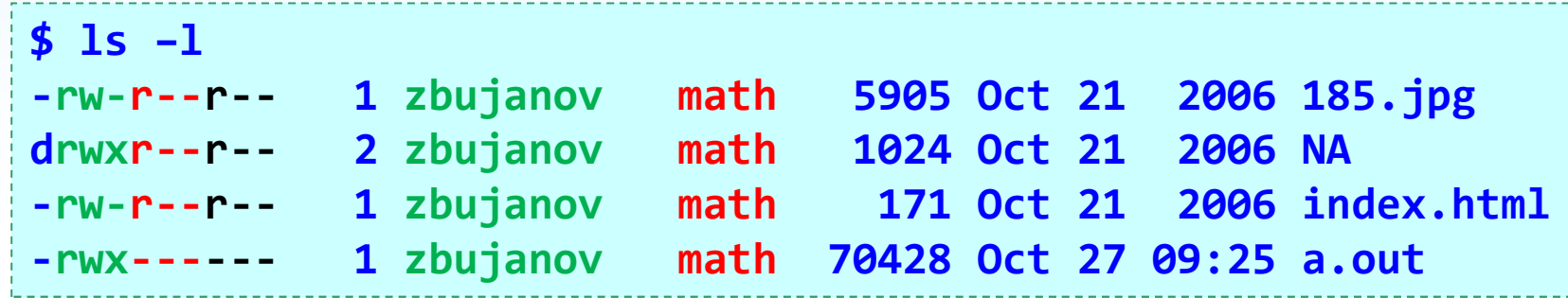

- Značenje prava pristupa za datoteke:
	- r: pravo čitanja datoteke ("gledanja sadržaja")
	- w: pravo pisanja u datoteku ("dodavanje sadržaja")
	- x: pravo izvršavanja (samo za programe)

#### Podsjetnik: chmod

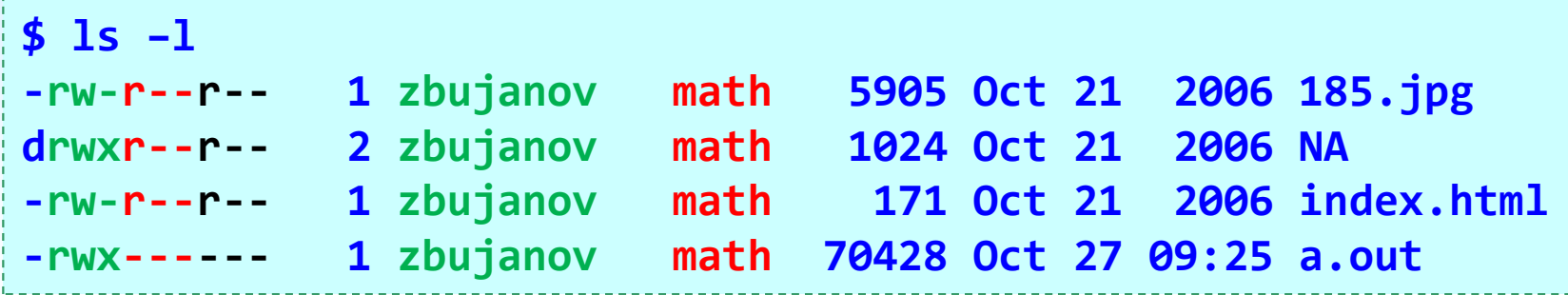

- Značenje prava pristupa za direktorije:
	- r: pravo izlistavanja popisa datoteka (npr. sa ls)
	- w: pravo stvaranja novih datoteka unutar direktorija
	- x: pravo ulaženja u direktorij (npr. sa cd)
- U gornjem primjeru:
	- zelena boja se odnosi na vlasnika (zbujanov)
	- crvena boja se odnosi na grupu (math)
	- crna boja se odnosi na sve ostale

## Podsjetnik: chmod

- Naredbom chmod mijenjamo pravo pristupa vlasniku datoteke (u), grupi (g), ostalima (o) ili svima (a).
- •Pravo možemo dodavati (+) ili oduzimati (-).

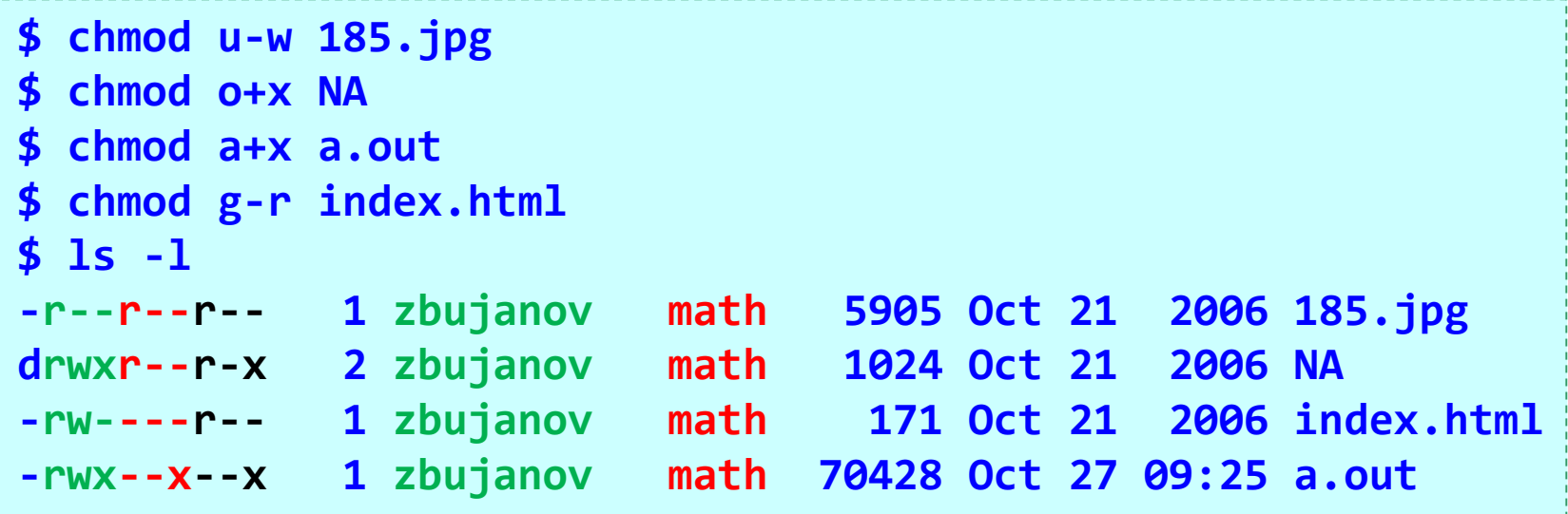

• Ponekad je brže pomoću oktalnog zapisa prava (r=4, w=2, x=1); na primjer pravo pristupa za NA gore postižemo sa chmod 745 NA.

# Zadatak 1

- Napravite direktorij public\_html unutar vašeg kućnog direktorija na studentu.
- "Ostalima" (to uključuje i one koji pristupaju Vašim webstranicama preko web-a) dajte pravo čitanja sadržaja i ulaska u direktorij public\_html.
- Postavite jednu sliku i jednu datoteku u taj direktorij.
- Unutar tog direktorija napravite 2 poddirektorija, jedankoji "ostalima" daje prava r-x, a drugi daje prava --x.
- Pristupite preko web-browsera stranici:http://web.studenti.math.pmf.unizg.hr/~username/

# HTML i CSS

- HTML HyperText Markup Language jezik kojim se opisuje *sadržaj* web-stranica.
- CSS Cascading Style Sheets jezik kojim se opisuje *izgled* web-stranica.
- Verzije HTML-a:
	- HTML 4.01 prvi široko prihvaćeni standard (1999.)
	- XHTML stroži i preciznije definiran standard (2000.)
	- HTML 5 novi standard, sinteza najboljih svojstava ranijih standarda; ekstenzija u skladu s trendovima (2014.)
- Na vježbama ćemo slijediti XHTML (strict), a navest ćemo i neke novosti koje uvodi HTML 5.

#### Literatura za XHTML

- • XHTML materijali za ex. RP1 (autor: Vedran Čačić)
	- http://web.math.hr/~veky/rp1/vjezbe3/
- W3Schools HTML(5) Tutorial
	- http://www.w3schools.com/html/
- XHTML 1.0 W3C Recommendation
	- http://www.w3.org/TR/xhtml1/
- XHTML 1.0 reference with examples
	- http://www.zvon.org/xxl/xhtmlReference/Output/index.html
- •Dalje slijedimo materijale iz prve točke.

# (X)HTML validator

- •http://validator.w3.org/
- Provjera markup validnosti (X)HTML dokumenata
	- putem URL-a
	- uploadom datoteke
	- direktnim unosom

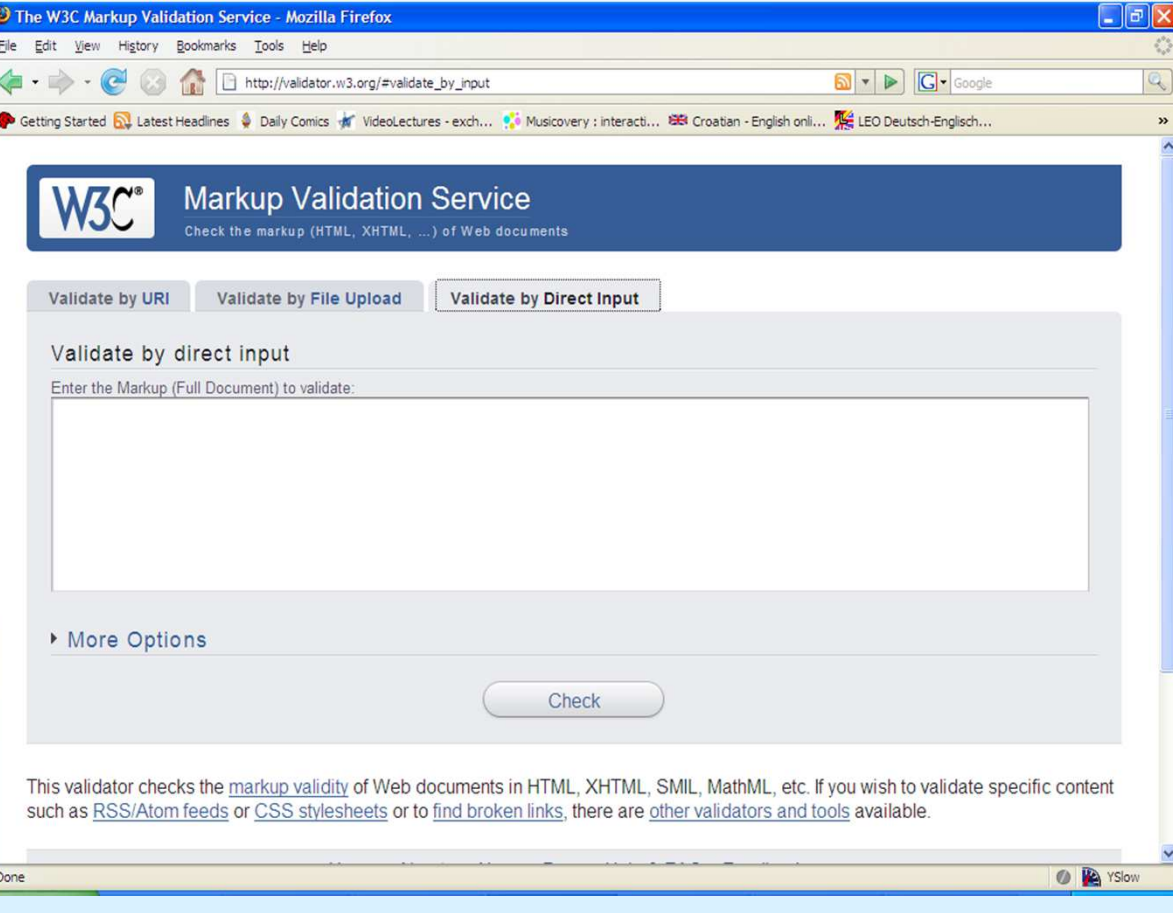

#### Validan kod kao XHTML Strict!

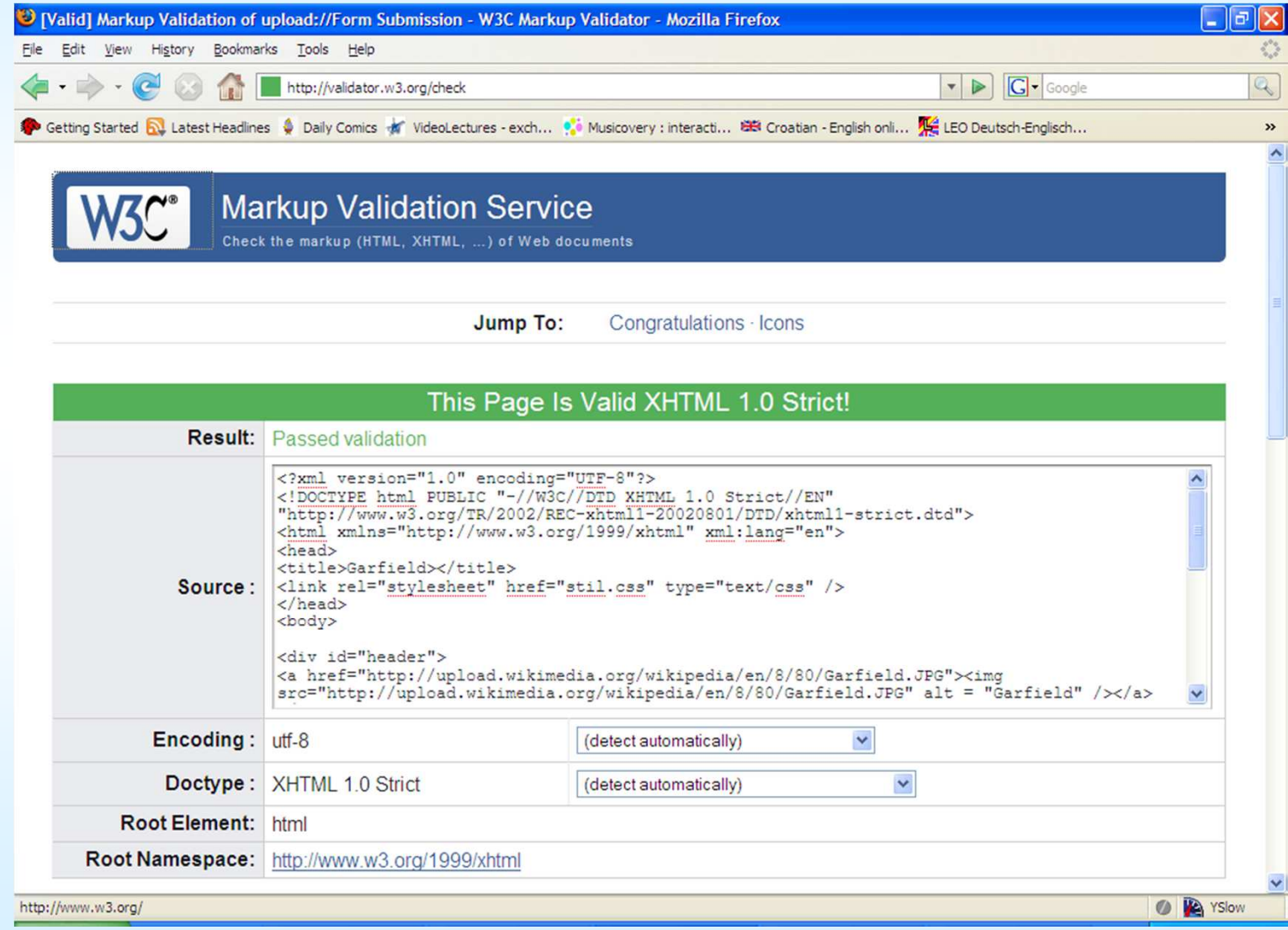

#### Preporuke: plug-inovi za Firefox

- Firefox dolazi s ugrađenim alatima za razvijatelje webstranica (desni klik -> Inspect Element).
- Web Developer Toolbar
	- http://addons.mozilla.org/en-US/firefox/addon/60
- Firebug
	- http://addons.mozilla.org/en-US/firefox/addon/1843
- HTML validator
	- http://addons.mozilla.org/en-US/firefox/addon/249